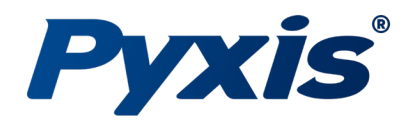

## *How to Enable 'USB Mode' on your MA-Series Inline Bluetooth® Adapter.*

*1* Begin by plugging your MA-Series Adapter into your laptop or desktop using a USB-C cable. Plug the USB-C cable into the bottom of your MA-Series Adapter & plug the USB or USB-C end of the cable into your laptop or desktop computer. This will power on the MA-Series adapter.

*2* Once on the 'Home Screen' use the left or right arrow buttons to navigate through the main menu until you land on the 'USB to RS-485' screen. Press the center button to enter the 'USB to RS-485' menu.

*3* Here you can enable or disable the USB feature of the MA-Series device. The MA-Series Adapter has the USB setting disabled by default.

*4* Press the center button to 'Enable USB'. The screen will now read 'ON' & you have successfully enabled USB Mode on your MA-Series Inline Bluetooth® Adapter.

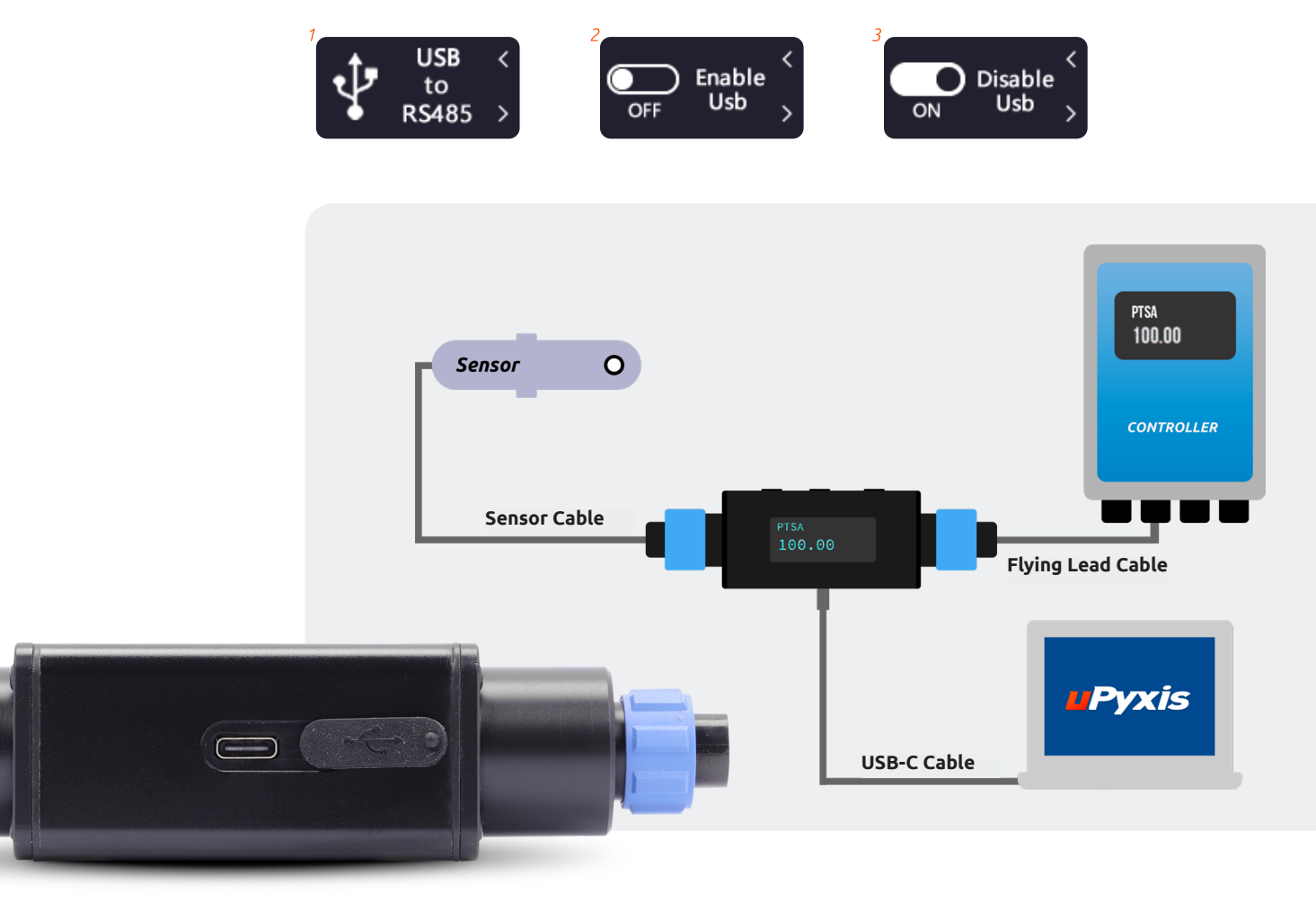